## **How to Delete an Associated Site**

- 1. [Open a Consumption Sites record.](https://help.irelyserver.com/display/DOC/How+to+Open+a+Consumption+Sites+record)
- 2. Navigate to **Associated Sites tab**.
- 3. Select the associated site that you want to delete, and then click the **Remove button**. The confirmation message will be displayed.

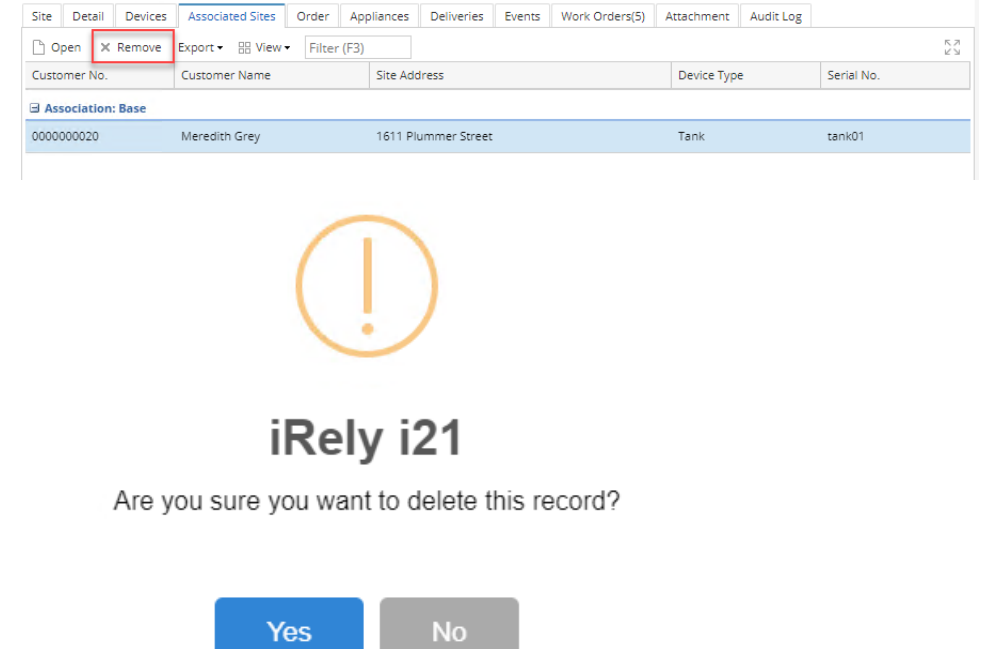

- 4. Select **Yes** on the confirmation message.
- 5. Save the changes in the Consumption Sites record.
- 1. [Open a Consumption Sites record.](https://help.irelyserver.com/display/DOC/How+to+Open+a+Consumption+Sites+record)
- 2. Navigate to **Associated Sites tab**.
- 3. Select the associated site that you want to delete, and then click the **Remove button**. The confirmation message will be displayed.

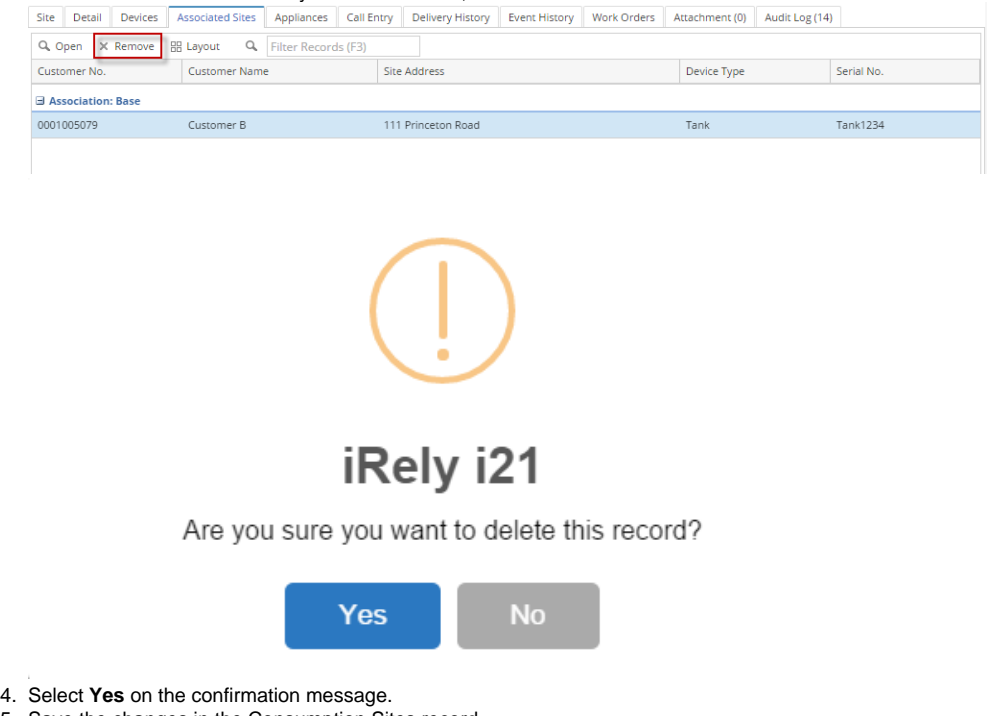

- 5. Save the changes in the Consumption Sites record.
- 1. [Open a Consumption Sites record.](https://help.irelyserver.com/display/DOC/How+to+Open+a+Consumption+Sites+record)
- 2. Navigate to **Associated Sites tab**.

3. Select the associated site that you want to delete, and then click the **Remove button**. The confirmation message will be displayed.

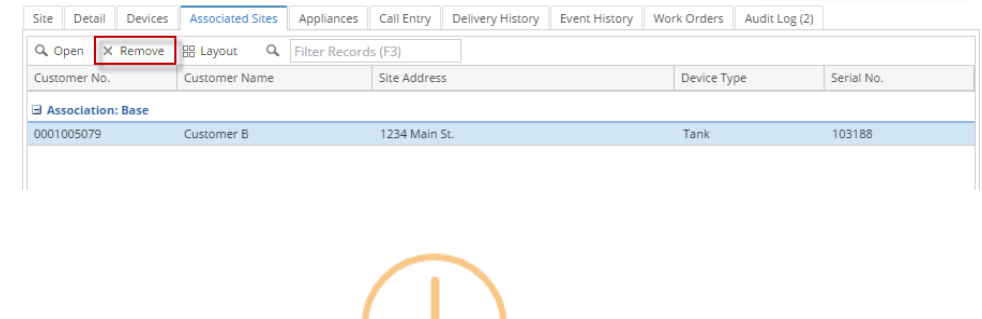

## iRely i21

Are you sure you want to delete this record?

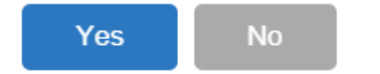

- 4. Select **Yes** on the confirmation message.
- 5. Save the changes in the Consumption Sites record.
- 1. [Open a Consumption Sites record.](https://help.irelyserver.com/display/DOC/How+to+Open+a+Consumption+Sites+record)
- 2. Navigate to **Associated Sites tab**.
- 3. Select the associated site that you want to delete, and then click the **Remove button**. The confirmation message will be displayed.

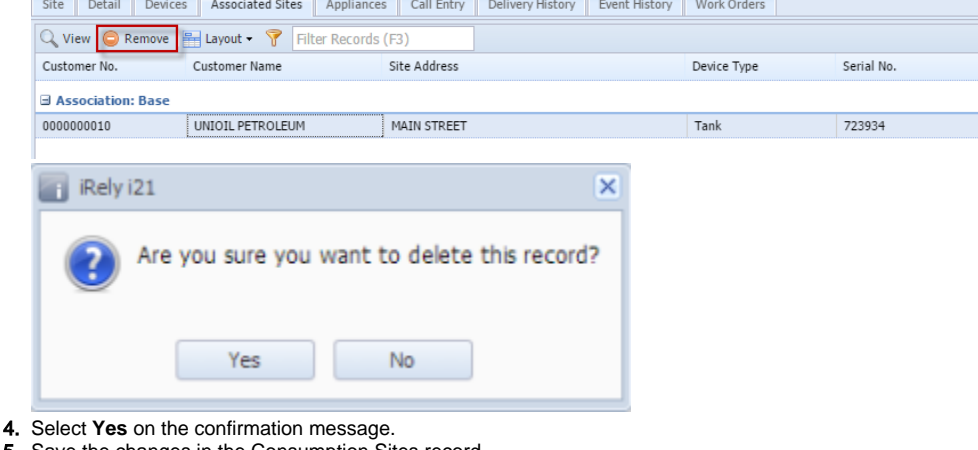

- 5. Save the changes in the Consumption Sites record.
- 
- 1. [Open a Consumption Sites record.](https://help.irelyserver.com/display/DOC/How+to+Open+a+Consumption+Sites+record) 2. Navigate to **Associated Sites tab**.
- 3. Select the associated site that you want to delete, and then click the **Remove button**. The confirmation message will be displayed.

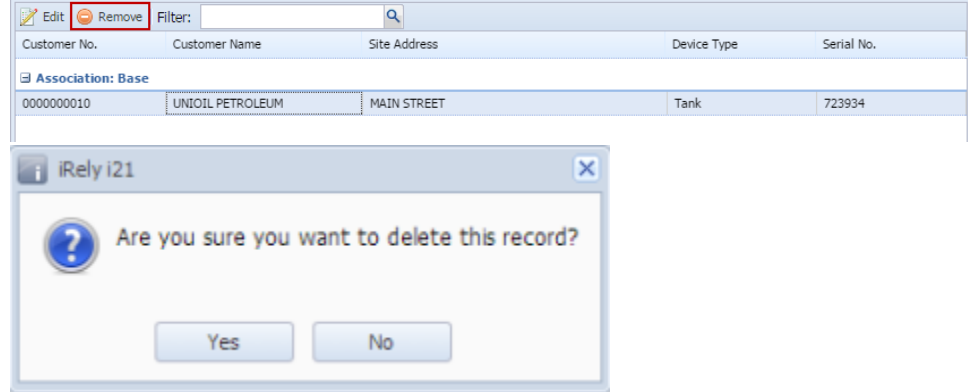

4. Select **Yes** on the confirmation message.

5. Save the changes in the Consumption Sites record.